This is slanted for Powerbuilder developers but the basics might be interesting for others to solve stuff. It was tedious working all this out but it is the complete solution for with new Adobe Acrobat XI Standard pdf printer to…

- printing pdfs with multiple spooled reports

- enabled auto-rotate to allow portrait + landscape reports to appear with their correct orientation within the same pdf

======================================

START

anyway

// get printers on the machine ls\_prntrs = PrintGetPrinters ( ) + '~n'

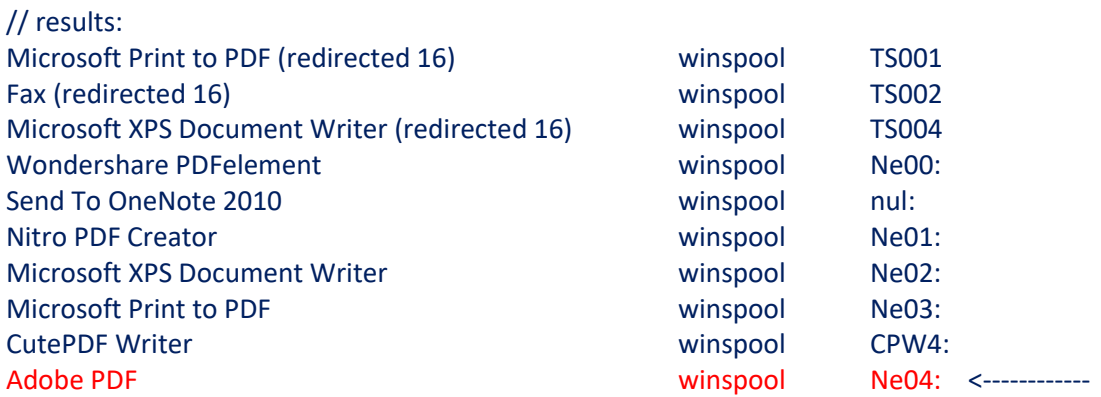

// set your Adobe printer ls\_printer = 'Adobe PDF~t' + 'winspool~t' + 'Ne04:' PrintSetPrinter (ls\_printer)

// desired path \file name ls\_pdfName = X:\PDFDIR\Pdffile1.pdf

// **open print job - CRITICAL!!! you MUST open the print job here with the desired file name + path or Adobe will default the name every time to "Powerbuilder.pdf**"…took awhile to figure this out ll printjob = PrintOpen(ls pdfName, FALSE) // FALSE here to suppress print popup, although other stuff overrides this

// this is the critical ingredient to making the auto-rotate work - you only need to set it once and leave it, incoming file orientations will then spin properly in the pdf spool and come out right. Have to use the exact key below and "bprintAutoRotate =1" (1= On)

RegistrySet ("HKEY\_CURRENT\_USER\Software\Adobe\Adobe Acrobat\11.0\AVGeneral", 'bprintAutoRotate', RegString!, "1")

// this solution didn't work for me but I thought it was interesting that Matt Slay worked this all out for Foxpro, it might help somebody:

http://mattslay.com/adobe-acrobat-pdf-printer-output-filename-on-64-bit-os%E2%80%A6/

// 32 bit printing app, whatever you're assembling and printing your pdf's from

RegistrySet("HKEY\_CURRENT\_USER\Software\Adobe\Acrobat Distiller\PrinterJobControl",

'E:\PDFPRINTAPP\YourPdfApp.exe', RegString!, 'X:\PDFDIR\DesiredPdfFile.pdf')

// for the 64 bit platform - the onboard stock Windows spooler utility

RegistrySet("HKEY\_CURRENT\_USER\Software\Adobe\Acrobat Distiller\PrinterJobControl", 'C:\Windows\splwow64.exe', RegString!, 'X:\PDFDIR\DesiredPdfFile.pdf')

// if using the above, you must clear the current filename key set up tin the registry or they just stack up in the registry string ls\_values[]

RegistryValues("HKEY\_CURRENT\_USER\Software\Adobe\Acrobat Distiller\PrinterJobControl", ls\_values[]) For li\_ctr =1 to upperbound(ls\_values[])

RegistryDelete ("HKEY\_CURRENT\_USER\Software\Adobe\Acrobat Distiller\PrinterJobControl", ls\_values[li\_ctr]) **Next** 

 $\times$ 

## Lastly – printer settings to keep the print popup window from opening, etc

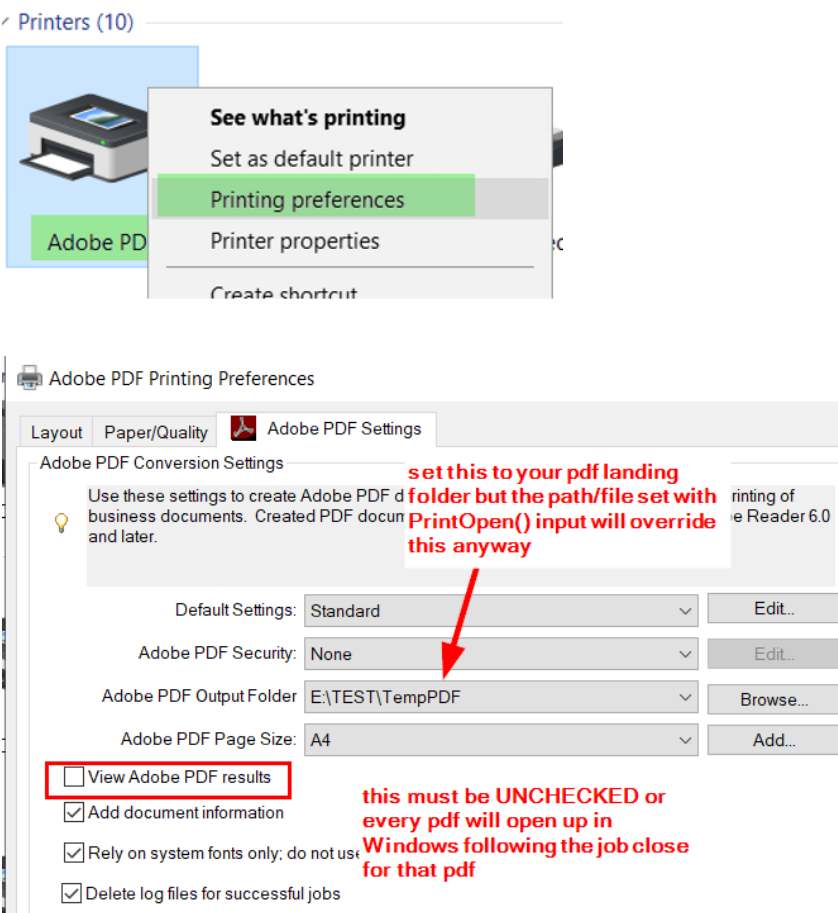

Ask to replace existing PDF file

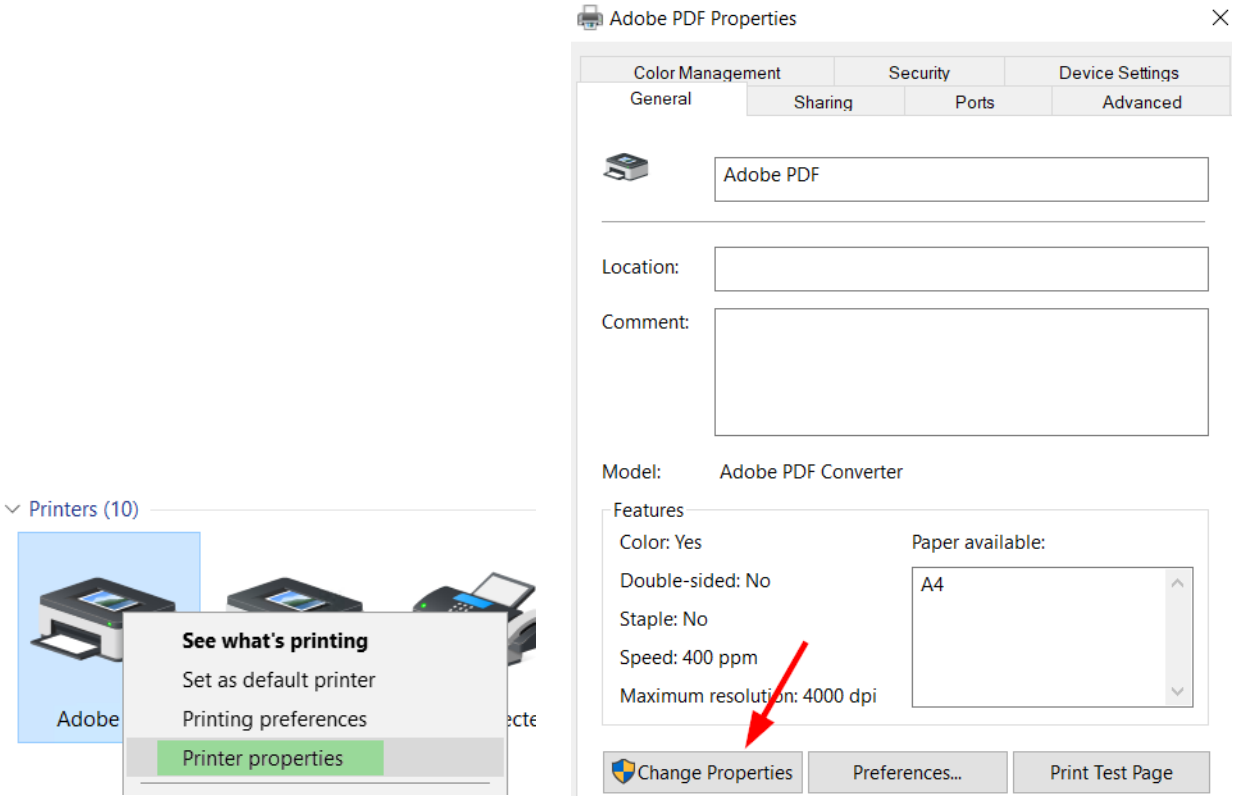

Adobe PDF Properties

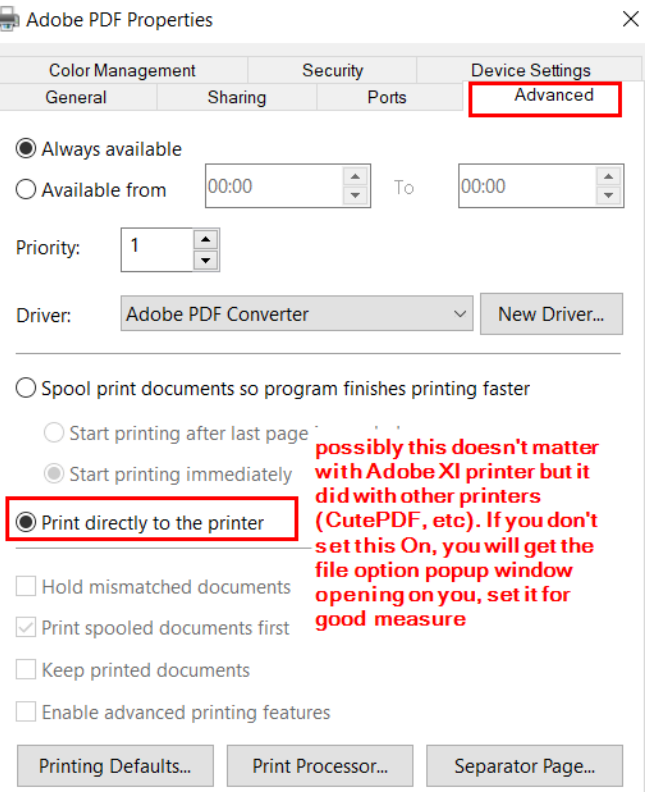

## That should do it.